# **TECHNICAL BULLETIN L TB00840NAS1 28 SEP 2015**

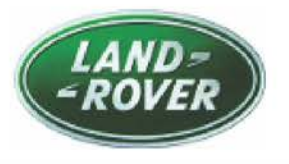

#### © Jaguar Land Rover North America, LLC

NOTE: The information in Technical Bulletins is intended for use by trained, professional Technicians with the knowledge, tools, and equipment required to do the job properly and safely. It informs these Technicians of conditions that may occur on some vehicles, or provides information that could assist in proper vehicle service. The procedures should not be performed by 'do-it-yourselfers'. If you are not a Retailer, do not assume that a condition described affects your vehicle. Contact an authorized Land Rover service facility to determine whether this bulletin applies to a specific vehicle.

## **SECTION: 303-00 Engine MIL Illuminated With Only DTC P0420 and/or P0430 Stored**

# **AFFECTED VEHICLE RANGE:**

**Range Rover Sport (LS) ModelYear:** 2009 **VIN:** 188603-215620 **Engine:** VS S/C 4.2L Petrol **Manufacturing** Solihull **Plant:** 

## **MARKETS:**

NAS

### **CONDITION SUMMARY:**

**Situation:** On vehicles fitted with the 4.2L SC VS engine only, the engine Malfunction Indicator Lamp (MIL) may be illuminated. Upon diagnosis, the technician finds that Diagnostic Trouble Code PO42O and/or PO43O ONLY are stored in the Engine Control Module (ECM).

**Cause:** This may be caused by the ECM diagnostic software incorrectly reporting an aged/low efficiency catalytic converter.

**Action:** Should a customer express this concern, follow the Service Instruction outlined below.

#### **PARTS:**

No Parts Required

### **TOOLS:**

**NOTE:** this 'Active Bulletin' will display a functional programming shortcut if accessed **within a diagnostic session using SDD.** 

SDD with latest DVD and Calibration File

Jaguar Land Rover-approved Midtronics battery power supply

### **WARRANTY:**

**~ NOTE: verify vehicle for California and/or Federal Emission Control System Warranty eligibility prior to submitting claim.** 

**~ NOTE: the Engine Control Module (ECM) may also be referred to as Powertrain Control Module (PCM).** 

**6,NOTE: Repair procedures are under constant review, and therefore times are subject to change; those quoted here must be taken as guidance only. Always refer to TOPix to obtain the latest repair time.** 

**6 NOTE: DDW requires the use of causal part numbers. Labor only claims must show the** 

**causal part number with a quantity of zero.** 

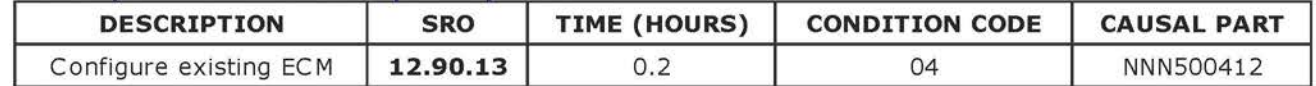

**6,NOTE: Normal Warranty procedures apply.** 

### *SERVICE INSTRUCTION:*

**&..CAUTION: a Jaguar Land Rover-approved Midtronics battery power supply must be connected to the vehicle battery during SDD diagnosis/ module programming.** 

**&..CAUTION: ensure all ignition 'ON'/ ignition 'OFF' requests are carried out; failure to perform these steps may cause damage to control modules in the vehicle.** 

**NOTE: SDD must be loaded with DVD143.01 v.217 or later.** 

**~ NOTE: the Engine Control Module (ECM) may also be referred to as Powertrain Control Module (PCM).** 

#### **~ NOTE: DTC P0420 and/or P0430 must to be stored in the Engine Control Module (ECM) to continue.**

!Connect the Jaguar Land Rover-approved Midtronics battery power supply to the vehicle battery.

2Turn ignition 'ON' (engine not running).

3Connect the Symptom Driven Diagnostics (SDD) system to the vehicle and begin a new session.

4Follow the on-screen prompts, allowing SDD to read the VIN and identify the vehicle and initiating the data collect sequence.

**5**Select 'Diagnosis' from the Session Type screen.

6Select the 'Selected Symptoms' tab and then select:

• Electrical > Instruments > Warning lamps > Engine malfunction lamp > Lamp illuminated

7Select 'continue'.

SSelect the 'Recommendations' tab, and then select **'Run'** to perform the 'Configure existing module - Powertrain control module' option.

9Follow all on-screen instructions to complete this task, ensuring all DTCs are cleared.

**10Exit** the current session.

11Disconnect the SDD and the battery power supply from the vehicle.